## WEB注文方法 富山大学生協のご注文サイト(大学生協オンライン)で

商品を購入する方法をご紹介します。

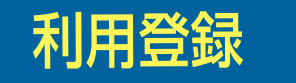

トイリ<mark>用 登録</mark> マンクランド 初めてご利用される前に利用登録が必要となります。 注文サイトのトップページにアクセスし、「ログイン」を選択します。

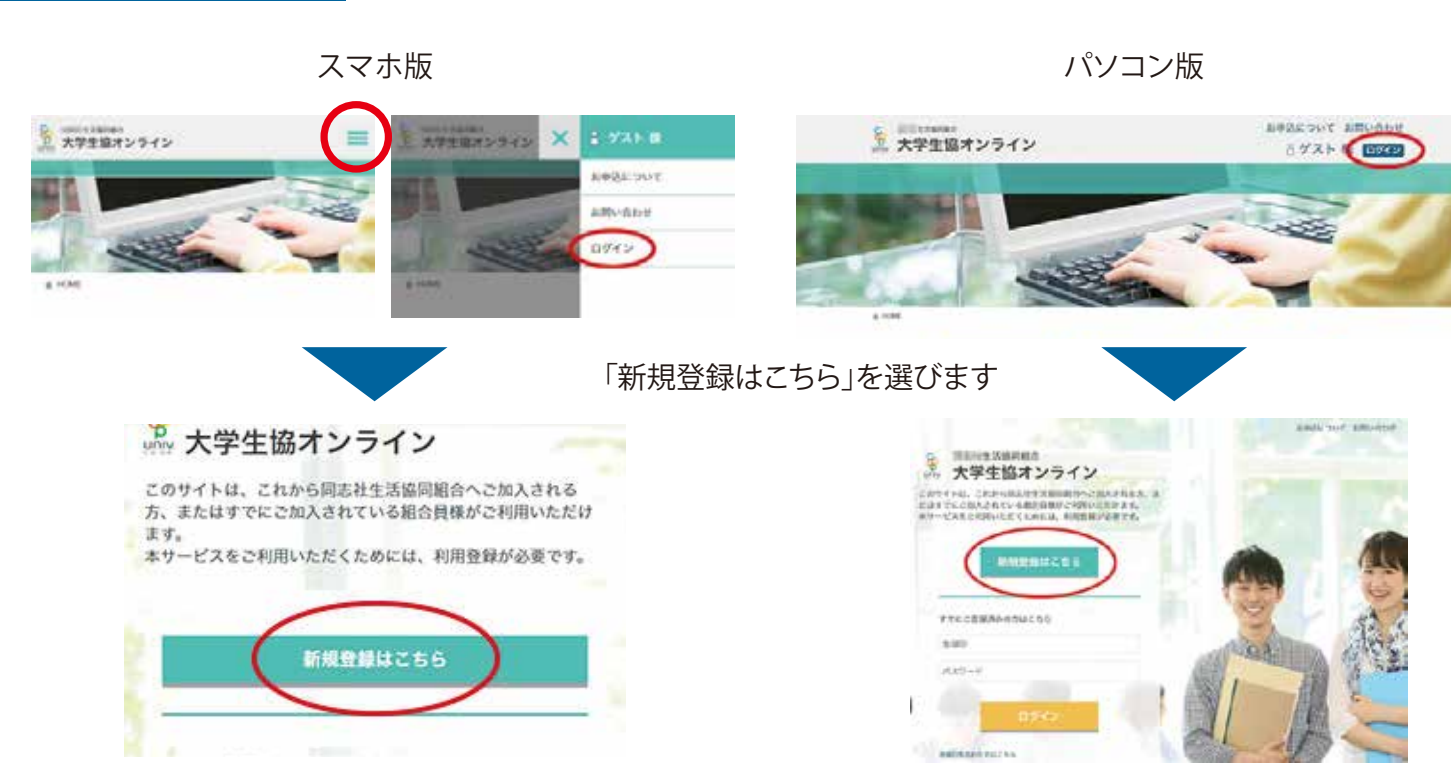

大会会 しばらくすると「会員仮登録」で指定したメールアドレスに届いたメール本文の 「本登録用画面」のWebリンクを選択してください。 こ注意ください メールが届かない方は次のことをご確認下さい。 ●メールアドレスを間違えていませんか? ●迷惑メールに振り分けられていませんか? ●迷惑メールを受信しない設定になっていませんか? 「@u-coop.net」を受信できる設定ください。

「登録仮登録」のための情報を入力し、「個人情報保護方針を確認のうえ送信する」に チェックをいれて、「送信する」を選択します。

会員仮登録

**スマホ版 パソコン版**

GB.

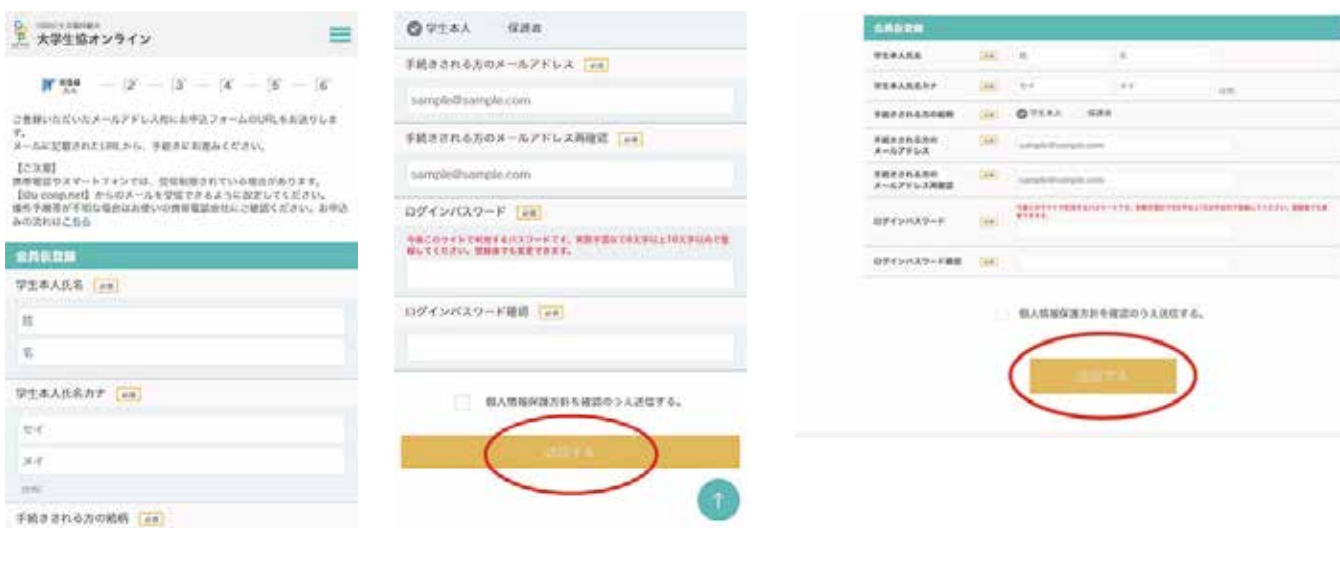

「会員仮登録」で登録したメールアドレスにt届きます。 メール本文中の「登録ID」と設定された「パスワード」を必ず保存ください。

ご注意ください ●お支払い合計金額が30万円を超える場合はコンビニ払いができません。 ご注文を分けて30万円になるようにお申込みください。 コンビニでのお支払い時には「電話番号」の入力が必要となります。

お支払い可能なコンビニは、ファミリーマート、セイコーマート ローソン、ミニストップとなります。 ※セブンイレブンではお支払いできません

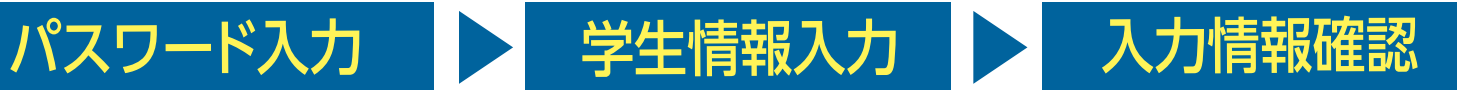

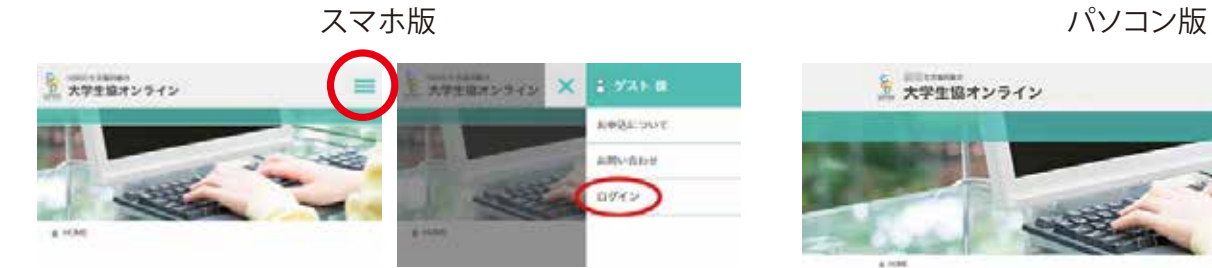

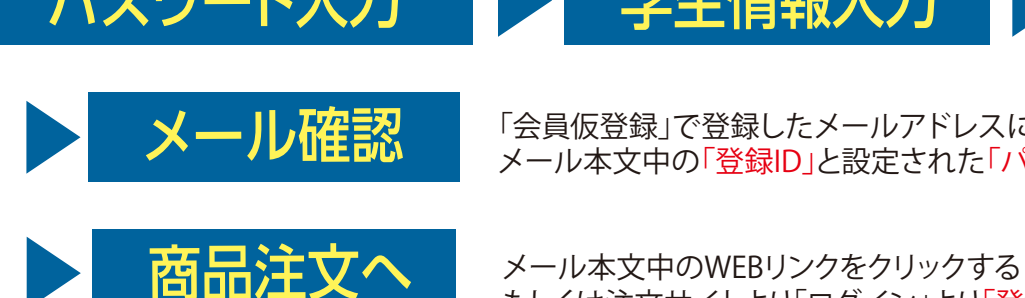

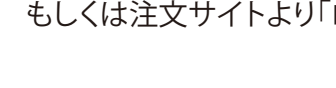

もしくは注文サイトより「ログイン」より「登録ID」と「パスワード」を入力ください。

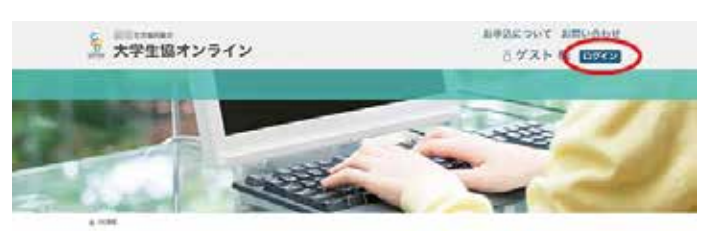

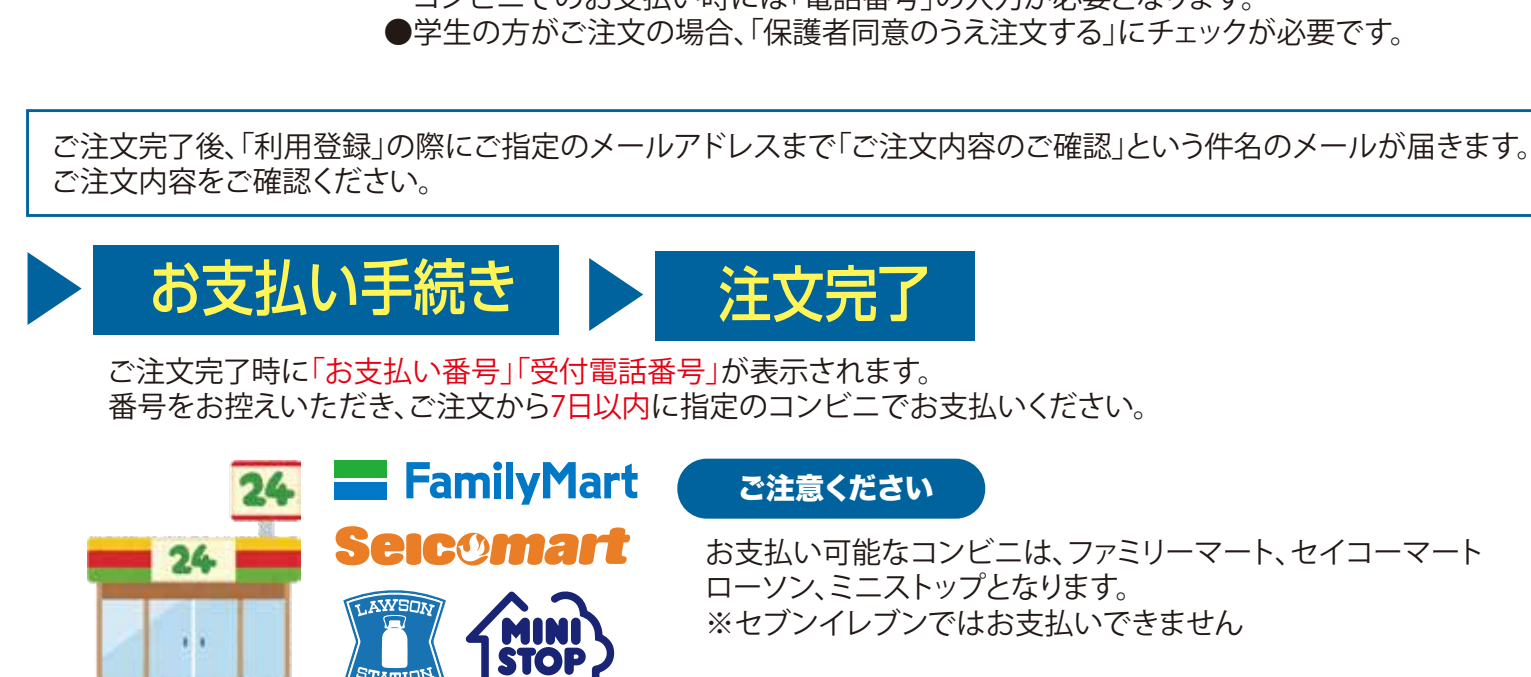

**ご注意ください** | 「@u-coop.net」からのメールを受信できるように設定しておいてください。